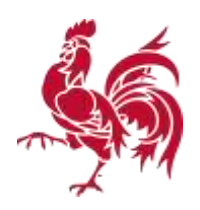

## **S'authentifier dans la BDES**

Pour obtenir l'extrait conforme d'une parcelle dans la Banque de Données de l'Etat des Sols (BDES), il est nécessaire de s'**authentifier**, en ayant au préalable créé un compte d'utilisateur. Cette démarche comprend dix étapes :

1. Muni d'un ordinateur et d'une connexion internet, vous vous connectez sur [http://bdes.wallonie.be.](http://bdes.wallonie.be/) La page d'accueil vous présentera la fenêtre suivante :

2. Vous acceptez les conditions d'utilisation en cochant « J'ai lu et j'accepte les conditions d'utilisation » (en bas de la fenêtre).

3. Une fenêtre « Mode d'emploi et conseils d'utilisation va s'ouvrir. Vous en prenez éventuellement connaissance puis vous la fermez.

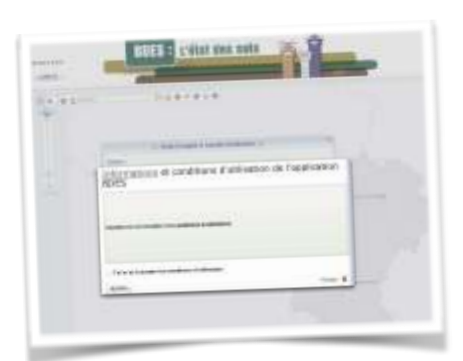

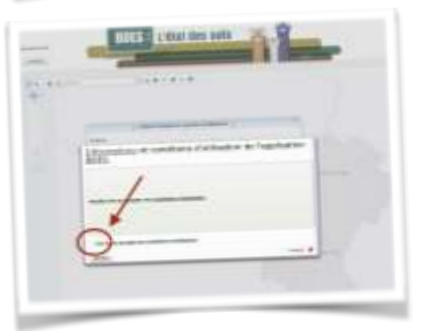

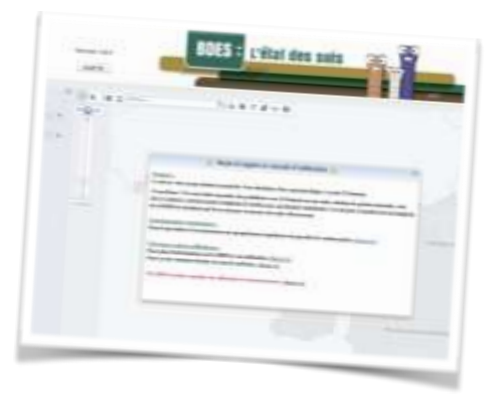

## 4. Vous cliquez sur

« S'authentifier » en haut à droite de l'écran.

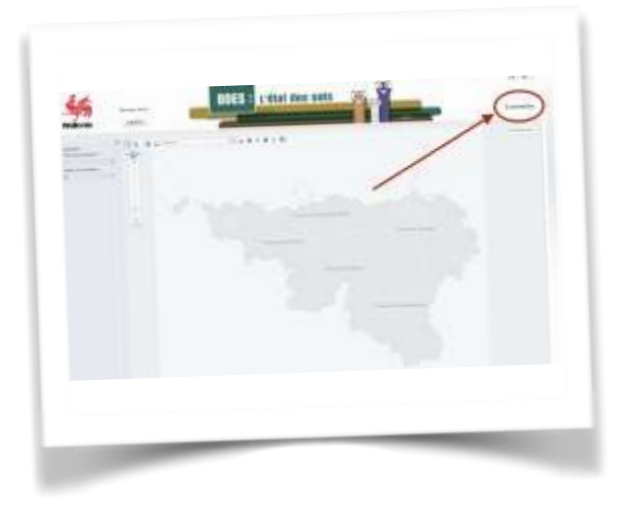

5. Vous êtes automatiquement redirigé vers le site Sol et Déchets et un nouvel écran s'ouvre. Vous cliquez sur « inscription »

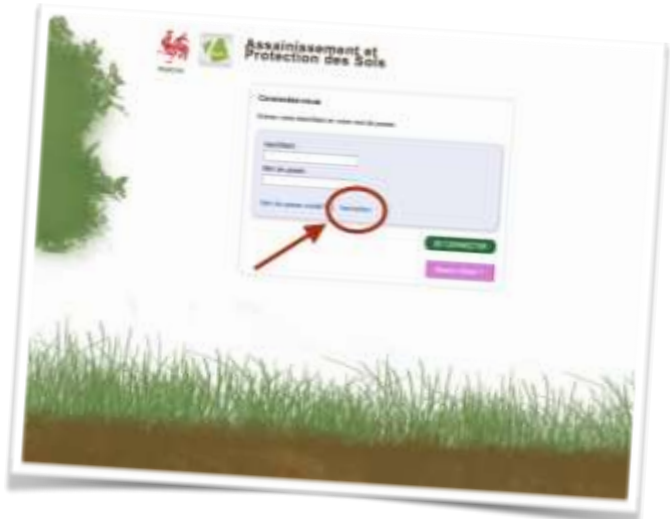

6. La page « Module Inscription » s'ouvre alors, vous sélectionnez *« Je désire m'inscrire uniquement comme utilisateur du site web de l'assainissement et de la protection des sols. »*

7. Vous introduisez librement vos données d'identification (les astérisques rouges indiquent des champs obligatoires)

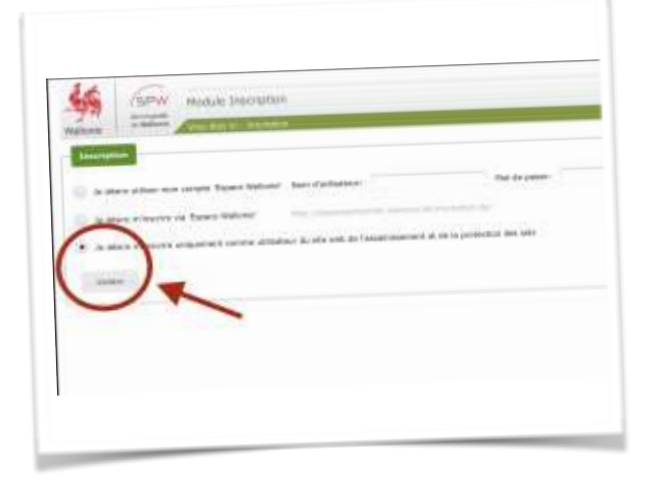

Ensuite vous cliquez sur « sauver » et un message de confirmation apparait :

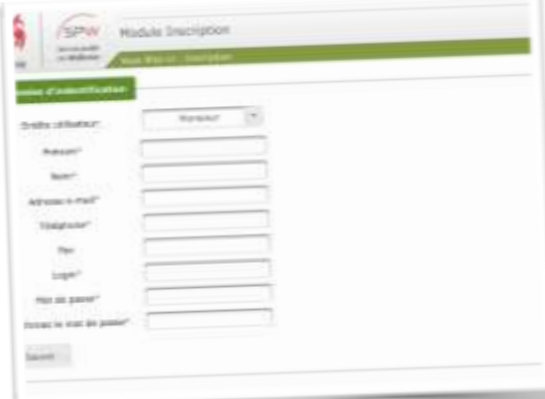

8. Un email de confirmation est automatiquement envoyé dans votre messagerie depuis l'adresse "ne pas repondre@spw.wallonie.be". S'il n'arrive dans votre boîte, vérifiez dans les « spams » ou « courriers indésirables ». Pour valider votre inscription, cliquez sur *« sur ce lien »*

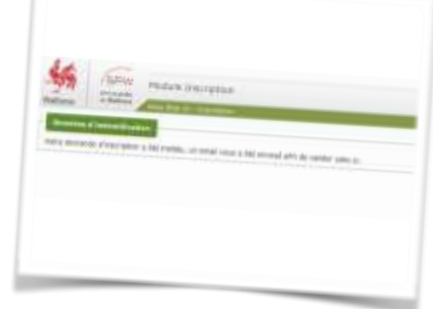

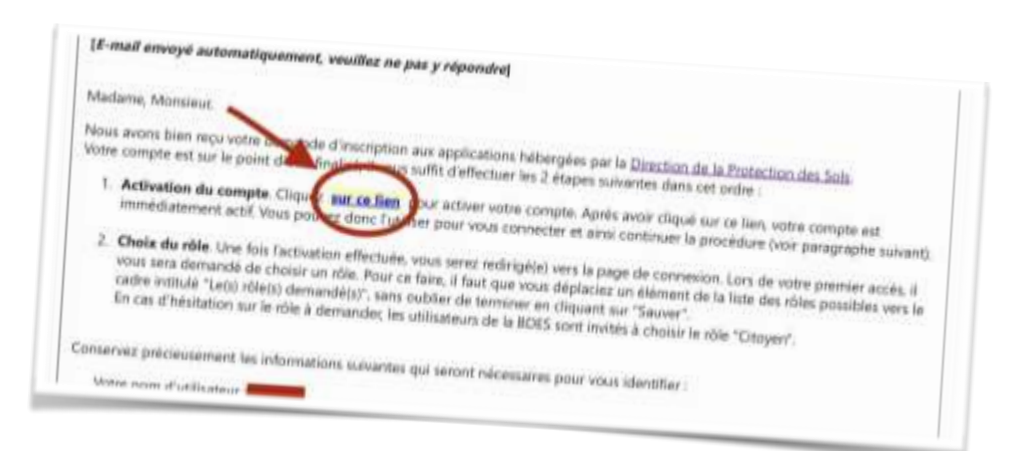

9. Vous êtes alors redirigé vers la page « Module Inscription ». Vous devez maintenant utiliser vos identifiants pour finaliser l'authentification

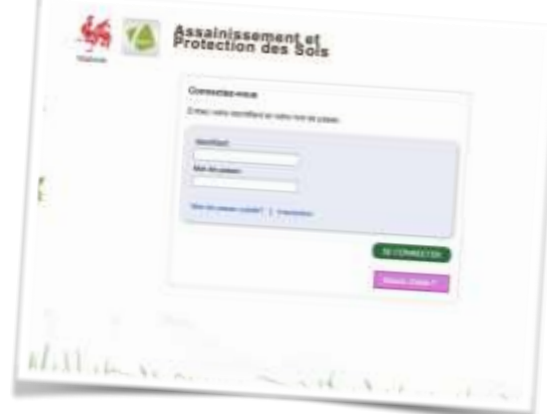

10. Vous devez choisir le « rôle citoyen ». L'opération se déroule en

trois étapes : (1) sélectionnez « Citoyen », (2) cliquez sur la « simple flèche » et (3) cliquez sur « sauver »

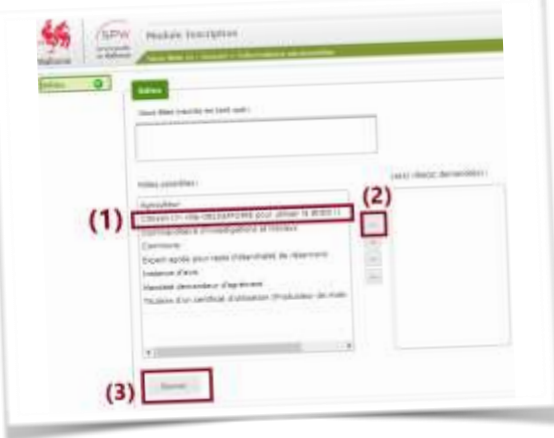

Votre identifiant et votre mot de passe sont sauvegardés dans l'email de confirmation. Vous devrez les utiliser lorsque vous vous connecterez à la BDES.